(106D)速度保持(エレベータ)1(ピッチ角保持 2+内部モデル制御)

2019(R1).10.27(D) 片柳亮二

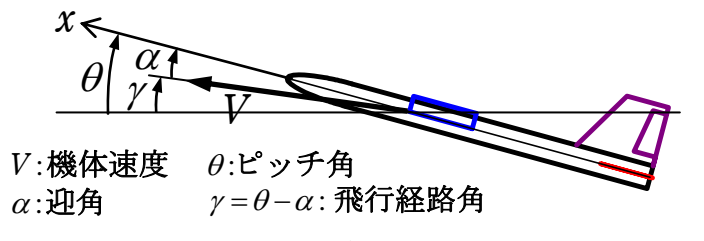

図 1.1 飛行運動変数の説明

機体速度 *V* の *x*軸方向成分の速度 *u* の変数を用いると,ブロック図は図 1.2 の ようになる.

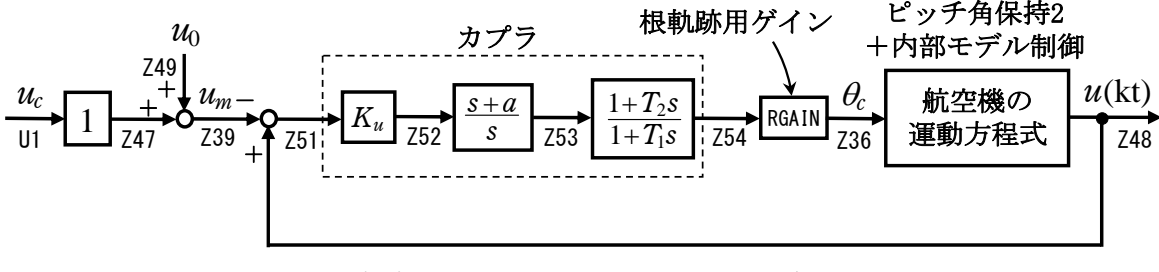

図 1.2 速度保持(エレベータ)1 のブロック図

## 1.ピッチ角保持 2 の事前計算

 速度保持モードは,ピッチ角保持 3(内部モデル制御)へのピッチ角を指令す る方式とするが,そのためには事前にピッチ角保持 2 にてその機体に対する最 適ゲイン計算を実施しておく必要がある.このピッチ角保持 2 の計算について は、別途まとめているので、それを参照願いたい.

## 2.速度保持(エレベータ)1 の設計

 KMAP を起動して,ピッチ角保持 2 の事前計算後,これに指令する方式の速度 保持(エレベータ)1 の最適ゲインを求める.

 ピッチ角保持 2 の最適ゲイン計算後に表示される「解析結果の表示」画面に おいて,「0 0」とキーイン/Enter すると,初期画面に戻ります.ここで,

- ①「KMAP\*\*\*解析内容選択画面」⇒"23"キーイン
- ②「設計方式」⇒"13"をキーイン
- ③「機体データの取得方法」⇒ここでは例として, "99"をキーイン
- ④「機体データの取得」⇒ここでは例として"44"をキーイン

(CDES.B777-200.Y120505.DAT)

⑤「制御則の選択」⇒"106"キーイン

 縦系. 飛行経路角保持 1 (ピッチ角保持 2+内部モデル制御) ⑥ピッチ角保持 2 を実施済みかどうかと表示されるので,1 をキーイン

 ⑦「インプットデータ修正(後半部)」と表示されるので,速度保持部の ゲイン最適化計算のために次のようにキーイン

1 9 1 0 0 1 0 0 98 0 0 1 8

これで解析計算が自動的に実行されて,次の「解析結果の表示」の画面になる. ここで、"9"とすると「安定性解析結果」が数値で次のように表示される.

```
..............(釣り合い飛行時のデータ).............
S = 0.42800E+03 (m2) CBAR = 0.79460E+01 (m) Hp = 0.15000E+04 (ft)
W = 0.16091E+06 (kgf) qbarS= 0.19261E+06 (kgf) ROU = 0.11952E+00 (kgf·s2/m4)
V = 0.86778E+02 (m/s) VKEAS= 0.16500E+03 (kt) Iy = 0.29382E+07 (kgf·m·s2)
θ= 0.37503E+01 (deg) α = 0.37503E+01 (deg) CG = 0.25000E+02 (%MAC) 
CL = 0.83554E+00 (-) CD = 0.13045E+00 (-) CD \alpha = 0.83655E-02 (1/deg)
 (この CL,CD,CDαは初期釣合 G に必要な CL,CD,CDαです) 
 T= 0.24891E+05 (kgf) \delta f = 0.20000E+02 (deg) \delta e = -0.18750E+01 (deg)
 縦安定中正点 (neutral point) hn=(0.25-Cmα/CLα)*100= 0.48983E+02 (%MAC)
 脚 Δ CD= 0.20000E-01 (-), スピードブレーキ Δ CD= 0.40000E-01 (-)
  脚-DN, スピードブレーキ オープン, 初期フラップ角δfpilot= 0.20000E+02 (deg) 
       (微係数推算用フラップδf = 0.20000E+02 (deg)) 
      (CG=25%) (CG= 25.00%) (7°744)° 有次元
 Cxu =-0.370428E+00 Cxu =-0.370428E+00 Xu =-0.352690E-01
 Cx\alpha = 0.621637E-02 Cx\alpha = 0.621637E-02 X\alpha = 0.743926E-01
 Czu = 0.000000E+00 Czu = 0.000000E+00 Zu' = -0.149163E+00CL\alpha = 0.107293E+00 CL\alpha = 0.107293E+00 Z\alpha' =-0.845891E+00
 CL6e= 0.579212E-02 CL6e = 0.579212E-02 Z6e'=-0.448654E-01CL8f = 0.215446E-01 CL8f = 0.215446E-01 Z8f' = -0.166883E+00Cmu = 0.000000E+00 Cmu = 0.000000E+00 Mu' = 0.319084E-01C_{\text{max}} = -0.257326E-01 C_{\text{max}} = -0.257326E-01 M_{\alpha} = -0.587113E+00Cm\delta e=-0.221051E-01 Cm\delta e1=-0.221051E-01 M\delta e'=-0.650192E+00<br>Cm\delta f=-0.625773E-02 Cm\delta f1=-0.625773E-02 M\delta f'=-0.151081E+00Cm\delta f = -0.625773E-02 Cm\delta f1 = -0.625773E-02Cmq =-0.292629E+02 Cmq =-0.292629E+02 Ma' =-0.911800E+00
C_{\text{max}}D=-0.896965E+01 C_{\text{max}}D =-0.896965E+01 Me' = 0.158000E-02
(Mu = 0.000000E+00) (Ma =-0.768062E+00) (MSe =-0.659790E+00)
(M6f = -0.186780F+00) (Mg = -0.697885F+00) (Mg = -0.213916F+00) ******************************************************** 
 (NAERO=11) 縦δ e コントロールシステム解析 
●出力キーイン: i=4:u, 5:ALP, 6:q, 7:THE (不明なら7入力)
 ********(フィードバック前の極チェック)********** 
 **************** POLES **************** 
 POLES(14), EIVMAX= 0.300D+02 
  N REAL IMAG 
  1 -0.21000000D+02 -0.21424286D+02 [ 0.7000E+00, 0.3000E+02]<br>2 -0.21000000D+02 0.21424286D+02 周期 P(sec)= 0.2933E+00
  2 -0.21000000D+02 0.21424286D+02 周期 P(sec)= 0.2933E+00
  3 -0.400000000 +01 0.000000000+00
   4 -0.88541169D+00 -0.76986471D+00 [ 0.7546E+00, 0.1173E+01] 
   5 -0.88541169D+00 0.76986471D+00 周期 P(sec)= 0.8161E+01
   6 -0.79051384D+00 0.00000000D+00 
  7 -0.47619050D+00 0.00000000D+00 
  8 -0.32693395D+00 0.00000000D+00 
  9 -0.11237217D+00 0.00000000D+00 
  10 -0.50192426D-01 0.00000000D+00 
  11 -0.11068734D-01 -0.11805121D+00 [ 0.9335E-01, 0.1186E+00] 
 12 -0.11068734D-01 0.11805121D+00 周期 P(sec)= 0.5322E+02
  13 0.00000000D+00 0.00000000D+00 
  14 0.00000000D+00 0.00000000D+00 
 ************************************************
```
 (以下の解析結果はインプットデータの制御則による) \*\*\*\*\* POLES AND ZEROS \*\*\*\*\* POLES(14), EIVMAX= 0.2959D+02 N REAL IMAG 1 -0.20763518D+02 -0.21077129D+02 [ 0.7018E+00, 0.2959E+02] 2 -0.20763518D+02 0.21077129D+02 周期 P(sec)= 0.2981E+00 3 -0.19434288D+01 -0.33156242D+00 [ 0.9858E+00, 0.1972E+01] 4 -0.19434288D+01 0.33156242D+00 周期 P(sec)= 0.1895E+02 5 -0.99605660D+00 -0.99502257D+00 [ 0.7075E+00, 0.1408E+01] 6  $-0.99605660D+00$  0.99502257D+00 周期 P(sec) = 0.6315E+01 7 -0.48435454D+00 -0.41753523D+00 [ 0.7574E+00, 0.6395E+00] 8 −0.48435454D+00 0.41753523D+00 周期 P(sec)= 0.1505E+02 9 -0.32703078D+00 0.00000000D+00 10 -0.26672843D+00 -0.26688122D+00 [ 0.7069E+00, 0.3773E+00] 11 -0.26672843D+00 0.26688122D+00 周期 P(sec)= 0.2354E+02 12 -0.12901559D+00 -0.12219703D+00 [ 0.7260E+00, 0.1777E+00] 13 -0.12901559D+00 0.12219703D+00 周期 P(sec)= 0.5142E+02 14 -0.55928406D-01 0.00000000D+00 ZEROS(10), II/JJ= 8/ 1, G=-0, 3625D+02 (←u/U1) N REAL IMAG 1 -0.13972740D+01 0.00000000D+00 2 -0.99614997D+00 -0.99482924D+00 [ 0.7076E+00, 0.1408E+01]  $3 -0.99614997D+00$  0.99482924D+00 4 -0.32701111D+00 0.00000000D+00 5 -0.26671337D+00 -0.26686938D+00 [ 0.7069E+00, 0.3773E+00]  $6 -0.26671337D+00$   $0.26686938D+00$  7 -0.21990000D+00 0.00000000D+00 8 -0.20504409D+00 0.00000000D+00 9 -0.55928414D-01 0.00000000D+00 10 0.19241977D+02 0.00000000D+00 入力 1.0 のステップ応答定常値= 0.1000E+01 \*\*\*\*\* POLES AND ZEROS \*\*\*\*\* POLES(14), EIVMAX= 0.2959D+02 N REAL IMAG 1 -0.20765010D+02 -0.21076489D+02 [ 0.7018E+00, 0.2959E+02] 2 -0.20765010D+02 0.21076489D+02 周期 P(sec)= 0.2981E+00 3 -0.18968543D+01 -0.62060556D+00 [ 0.9504E+00, 0.1996E+01] 4 -0.18968543D+01 0.62060556D+00 周期 P(sec)= 0.1012E+02 5 -0.99613749D+00 -0.99503406D+00 [ 0.7075E+00, 0.1408E+01] 6 -0.99613749D+00 0.99503406D+00 周期 P(sec)= 0.6315E+01 7 -0.79039657D+00 0.00000000D+00 8 -0.47619050D+00 0.00000000D+00 9 -0.32704348D+00 0.00000000D+00 10 -0.26671157D+00 -0.26688044D+00 [ 0.7069E+00, 0.3773E+00] 11 -0.26671157D+00 0.26688044D+00 周期 P(sec)= 0.2354E+02 12 -0.55927843D-01 0.00000000D+00 13 -0.50178888D-01 0.00000000D+00 14 0.00000000D+00 0.00000000D+00 ZEROS(10), II/JJ= 1/ 4, G= 0.3625D+02 N REAL IMAG 1 -0.13972740D+01 0.00000000D+00 2 -0.99614997D+00 -0.99482924D+00 [ 0.7076E+00, 0.1408E+01] 3 -0.99614997D+00 0.99482924D+00 4 -0.32701111D+00 0.00000000D+00 5 -0.26671337D+00 -0.26686938D+00 [ 0.7069E+00, 0.3773E+00] 6 -0.26671337D+00 0.26686938D+00 7 -0.21990000D+00 0.00000000D+00 8 -0.20504409D+00 0.00000000D+00 9 -0.55928414D-01 0.00000000D+00 10 0.19241977D+02 0.00000000D+00

入力 1.0 のステップ応答定常値=-0.2268E+06

 ----------------------------------------------------------------- 周波数 ゲイン余裕 位相余裕 0.26500 (rad/s) (1) 60.50394 (deg) 1.45000 (rad/s) (1) 18.69506 (dB) ----------------------------------------------------------------- ゲイン余裕最小値= 18.69506 (dB), 位相余裕最小値= 60.50394 (deg) ----------------------------------------------------------------- ★振動極の ζ=sinλ の角度 λ= 45.00 (deg) ★ 伝達関数のゲイン最大値指定なし ★安定余裕指定なし IMONTE= 1000001 評価関数 J= 2.521307E-01 &&&&&( 最適ゲイン探索結果 )&&&&&& & ( 1) 56 行目 0.4485E+00 & & ( 2) 57 行目 0.2199E+00 & & ( 3) 59 行目 0.2100E+01 & & ( 4) 60 行目 0.4877E+01 & &&&&&&&&&&&&&&&&&&&&&&&&&&&&&&&&& (注 1)空中では初期速度が 10kt を超え,かつ,インプットデータで脚下げ指定 の場合は脚 DN およびスピードブレーキオープンとしてトリム計算する. (注 2)空中では初期速度が 10kt 以下の場合は,フラップと連動して,フラップ

跡と極・零点の図を表示できる. 2.0 2.5 jω 40 50 jω

次に,「解析結果の表示」の画面で「1」とキーイン/Enter すると,次の根軌

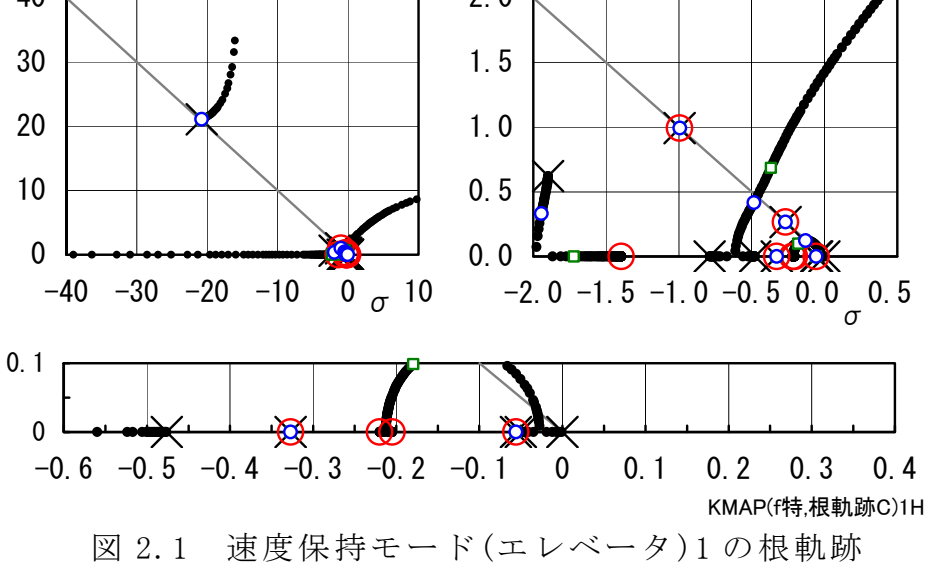

 <sup>5°</sup>以上で脚 DN とする.

 <sup>(</sup>注 3)滑走中は脚は常に DN,また,スピードブレーキは初期速度が 10kt を超える 場合にオープン.

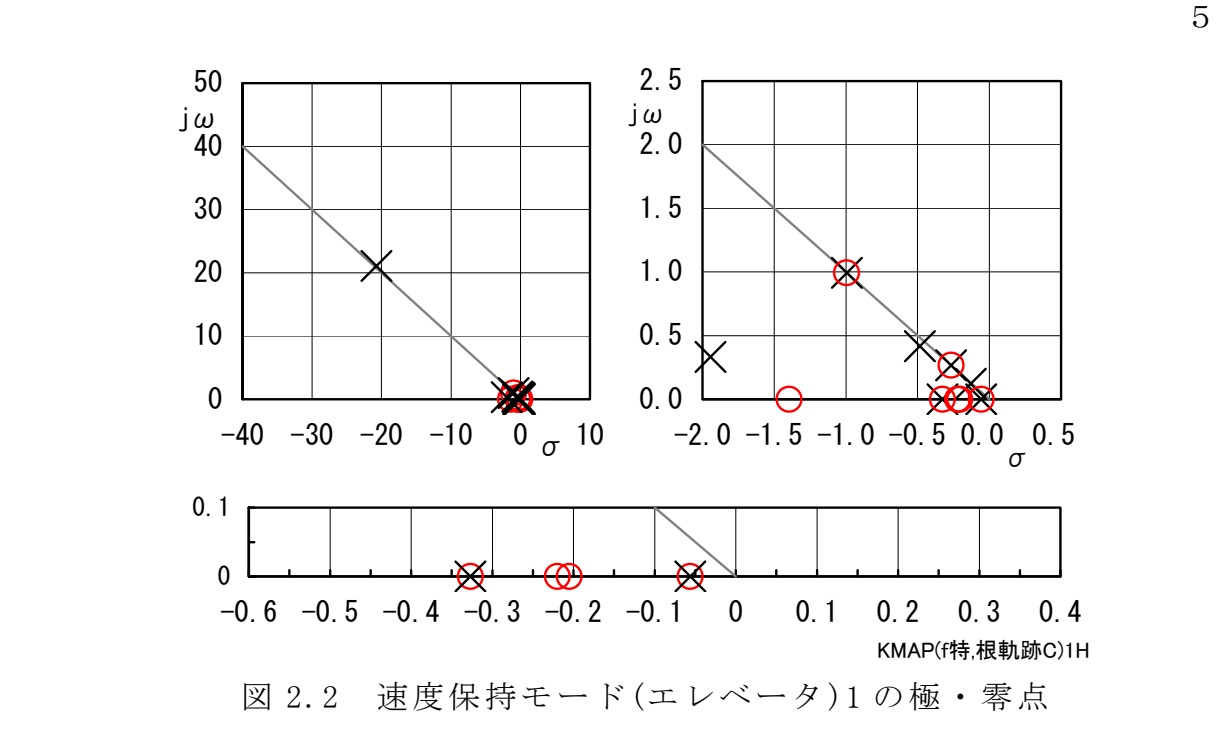

 このときの,速度制御(エレベータ)のシミュレーション結果を図 2.3 に示す が,4kt の速度変化が達成されていることがわかる.

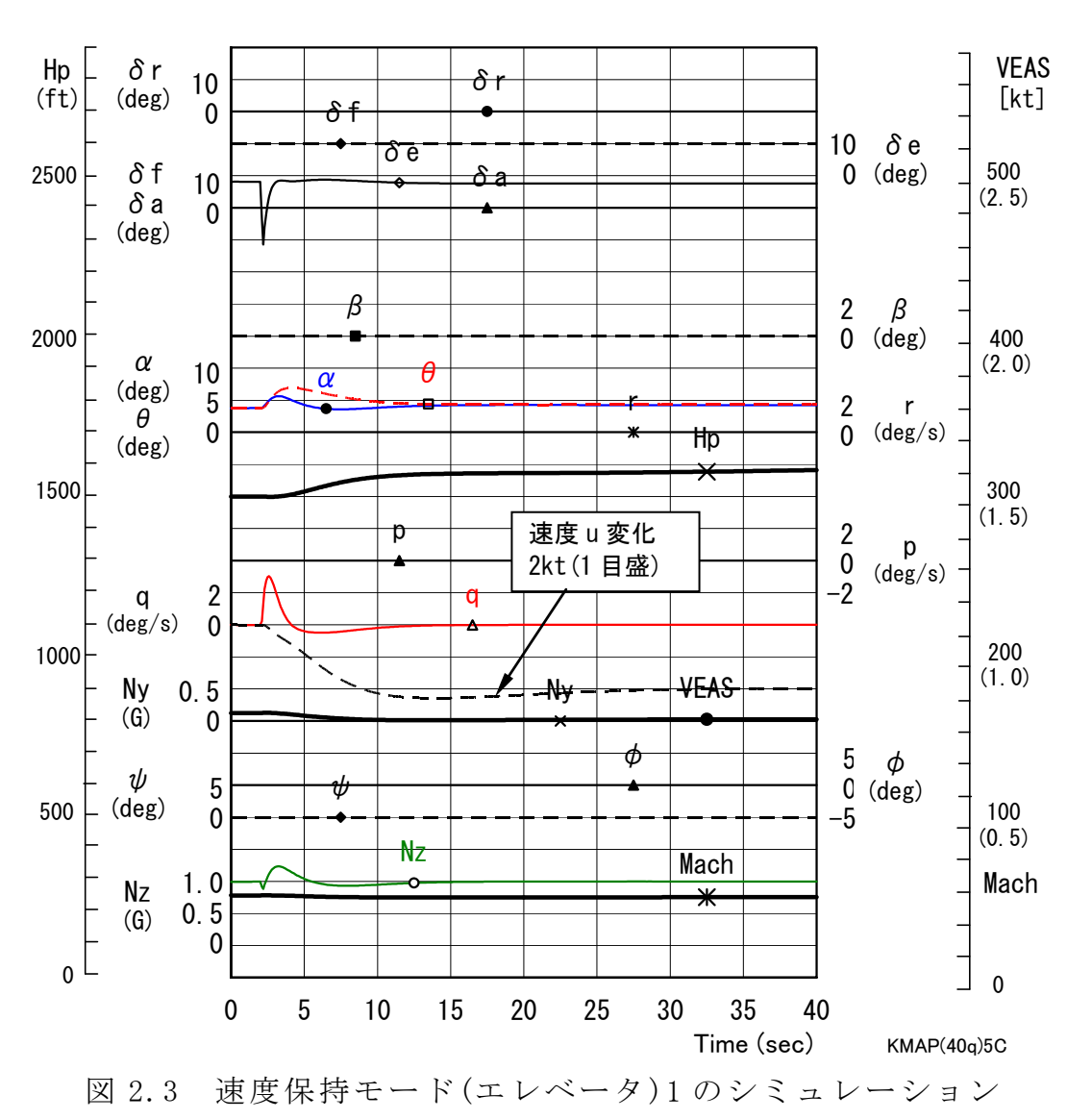

 「解析結果の表示」画面で「3」とキーイン/ Enter すると,「KMAP(機体図)8.xls」を用いて 機体3面図を表示させることができる.

なお,これらの Excel 図を Word に貼り付ける には,当該部分の領域を選択し,Word の「編集」 タグから「形式を選択して貼り付け」を実施する と,上記のように精度よく図を貼り付けることが できる.

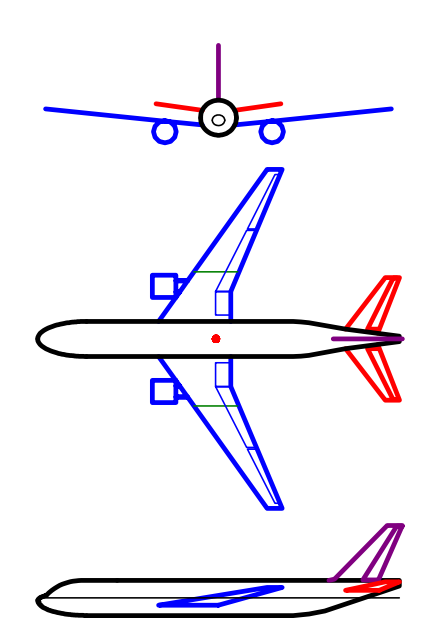

図 2.4 機体3面図

以上